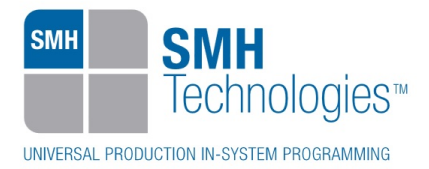

24/03/2017 Francesco Della Bella

DC10885

# **AN00175: Interfacing FlashRunner with Renesas RH850 devices**

FlashRunner is a Universal In-System Programmer, which uses the principles of In-Circuit Programming to program Renesas RH850 family microcontrollers.

This Application Note assumes that you are familiar with both FlashRunner and the main features of the RH850 family. Full documentation about these topics is available in the FlashRunner user's manual and in device-specific datasheets.

## **1. Introduction**

In-system programming of RH850 microcontrollers is performed through CSI protocol.

In order to use FlashRunner to perform in-system programming, you need to implement the appropriate in-circuit programming hardware interface on your application board.

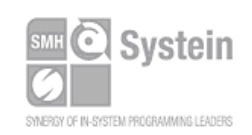

Systein Italia Srl VAT (P.I./C.F.): IT01697470936 Via Giovanni Agnelli, 1 33089 Villotta di Chions (PN) Italy

Phone +39 0434.421111 Fax +39 0434.639021 info@smh-tech.com www.smh-tech.com

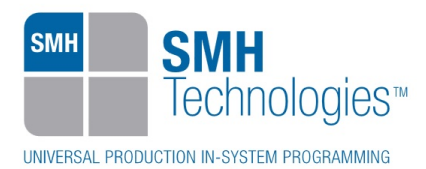

# **2. Hardware Configuration**

The microcontroller lines needed to program an RH850 device through CSI protocol are the following:

- **FLMD0:** Mode selection Input 0.
- **FLMD1:** Mode selection Input 1.
- **JP0\_1:** FPDT Output.
- **JP0\_0: FPDR Input.**
- **JP0\_2:** FPCK Input.
- **RESET: Microcontroller Reset.**
- **VDD:** Device power supply voltage.
- **GND:** Device power supply ground.

The lines mentioned above must be connected to the FlashRunner's "ISP" connector according to the following diagram:

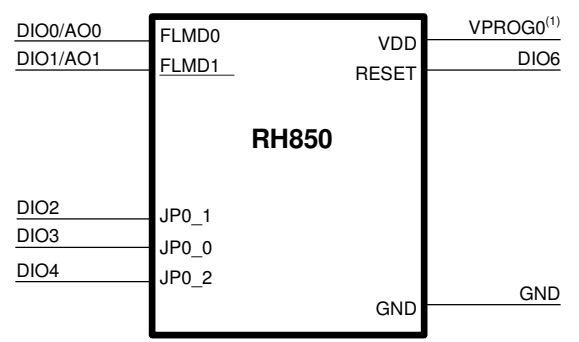

(1) Connect this line if you want FlashRunner to automatically power the target device

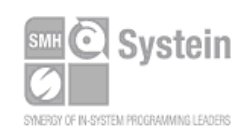

Systein Italia Srl VAT (P.I./C.F.): IT01697470936 Via Giovanni Agnelli, 1 33089 Villotta di Chions (PN) Italy

Phone +39 0434.421111 Fax +39 0434.639021 info@smh-tech.com www.smh-tech.com

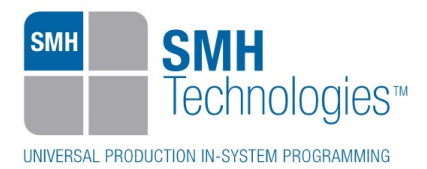

# **3. Specific TCSETPAR Programming Commands**

#### **Overview**

**TCSETPAR** commands set device-specific and programming algorithm-specific parameters. These commands must be sent after the **TCSETDEV** command and before a **TPSTART** / **TPEND** command block.

All of the following parameters must be correctly specified through the relative **TCSETPAR** commands (although the order with which these parameters are set is not important):

- Communication mode.
- External oscillator frequency.
- Communication frequency.
- Security code.
- Protection mode.

#### **TCSETPAR CMODE**

Command syntax:

**TCSETPAR CMODE <communication protocol>** 

Parameters:

**communication protocol**: Specifies the communication protocol.

Description:

Specifies the communication protocol used between FlashRunner and target microcontroller.

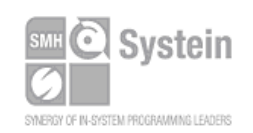

Systein Italia Srl VAT (P.I./C.F.): IT01697470936 Via Giovanni Agnelli, 1 33089 Villotta di Chions (PN) Italy

Phone +39 0434.421111 Fax +39 0434.639021 info@smh-tech.com www.smh-tech.com

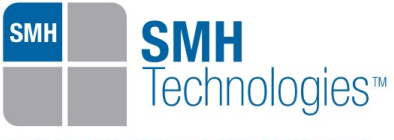

#### **TCSETPAR FOSC**

Command syntax: **TCSETPAR FOSC <frequency Hz>** 

Parameters:

**frequency Hz**: External oscillator frequency, expressed in Hertz.

Description: Specifies the external oscillator frequency.

#### **TCSETPAR SCLK**

Command syntax: **TCSETPAR SCLK <frequency Hz>** 

Parameters:

**frequency Hz**: Communication frequency, expressed in Hertz.

Description:

This command is used to set the serial clock communication frequency.

#### **TCSETPAR SECURITY\_CODE**

Command syntax: **TCSETPAR SECURITY\_CODE <security bytes>** 

Parameters:

**security bytes**: Specifies 16 bytes data.

Description: This command is used to set the security bytes.

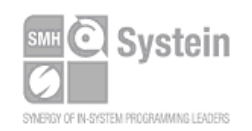

Systein Italia Srl VAT (P.I./C.F.): IT01697470936 Via Giovanni Agnelli, 1 33089 Villotta di Chions (PN) Italy www.smh-tech.com

Phone +39 0434.421111 Registered office / sede legale: Fax +39 0434.639021 info@smh-tech.com

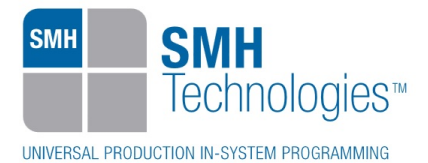

#### **TCSETPAR PROTECTION\_MODE**

Command syntax: **TCSETPAR PROTECTION\_MODE <protection mode>** 

Parameters:

**protection mode**: **ID\_AUTHENTICATION** or **COMMAND\_PROTECT**.

Description: This command is used to set the protection mode type.

## **TCSETPAR SOPU**

Command syntax: **TCSETPAR SOPU <condition>** 

Parameters:

**condition**: **ENA** or **DIS**.

Description:

This command is used to enable or disable the programmer data output pull up resistor. If this command is not specified, enabled is the default mode set.

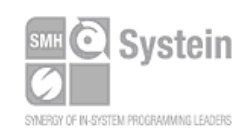

Systein Italia Srl VAT (P.I./C.F.): IT01697470936 Via Giovanni Agnelli, 1 33089 Villotta di Chions (PN) Italy www.smh-tech.com

Phone +39 0434.421111 Registered office / sede legale: Fax +39 0434.639021 info@smh-tech.com

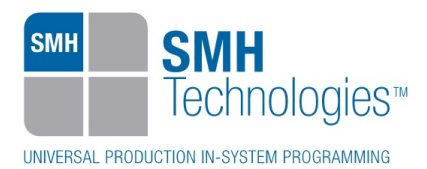

## **4. Specific TPCMD Programming Commands**

#### **Overview**

**TPCMD** commands perform a programming operation (i.e. mass erase, program, verify, etc.). These command must be sent within a **TPSTART** / **TPEND** command block.

Renesas RH850-specific target programming commands are the following:

- **TPCMD MASSERASE**;
- **TPCMD BLANKCHECK**;
- **TPCMD PROGRAM**;
- **TPCMD VERIFY**;
- **TPCMD BLOCKERASE**;
- **TPCMD READ**;
- **TPCMD DUMP**;
- **TPCMD PROTECT**;
- **TPCMD UNPROTECT**;
- **TPCMD GET\_SECURITY**;
- **TPCMD GET\_ID\_FOR\_AUTHENTICATION**;
- **TPCMD SET SECURITY CODE;**
- **TPCMD GET SECURITY CODE:**
- **TPCMD GET\_OB**;
- **TPCMD PRINT\_CHIP\_CHECKSUM**;
- **TPCMD CHECK\_CHIP\_CHECKSUM**;
- **TPCMD VALIDATE\_ICU\_S**;
- **TPCMD CHECK\_ICU\_S\_VALID**;
- **F TPCMD** RUN

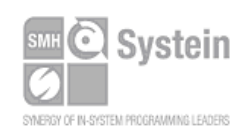

Systein Italia Srl VAT (P.I./C.F.): IT01697470936 Via Giovanni Agnelli, 1 33089 Villotta di Chions (PN) Italy www.smh-tech.com

Phone +39 0434.421111 Fax +39 0434.639021 info@smh-tech.com

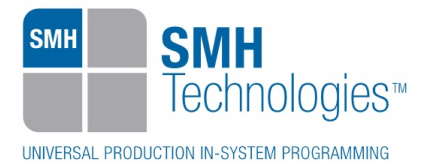

#### **TPCMD MASSERASE**

Command syntax: **TPCMD MASSERASE C|F|E|I** 

Command options:

**C|F|E|I:** Specifies Chip (**C**), Flash (**F**) memory, EEPROM (**E**) or ICU-S area (**I**).

Description:

**'C'** parameter mass erases Flash memory and EEPROM memory. **'F'** mass erases Flash, **'E'** mass erases EEPROM memory and **'I'** mass erases ICU-S area.

#### **TPCMD BLANKCHECK**

Command syntax:

**TPCMD BLANKCHECK F|E|U <tgt start addr> <len>** 

Command parameters and options:

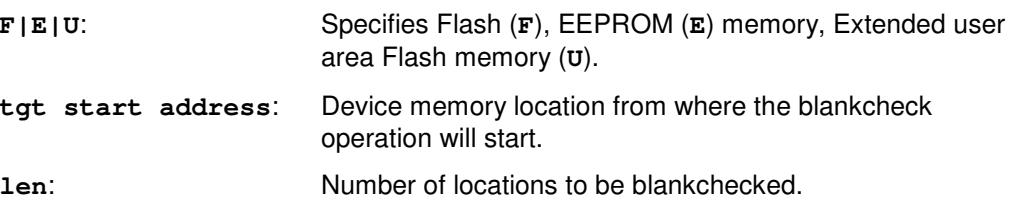

Description:

Blankchecks Flash, EEPROM or Extended user area Flash memory. Blankchecks **len** locations starting from the address specified by **tgt start address**.

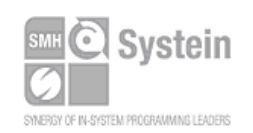

Systein Italia Srl VAT (P.I./C.F.): IT01697470936 Via Giovanni Agnelli, 1 33089 Villotta di Chions (PN) Italy

Phone +39 0434.421111 Fax +39 0434.639021 info@smh-tech.com www.smh-tech.com

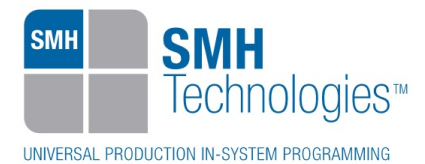

## **TPCMD PROGRAM**

Command syntax:

**TPCMD PROGRAM F|E|U|O <src offset> <tgt start addr> <len>** 

Command parameters and options:

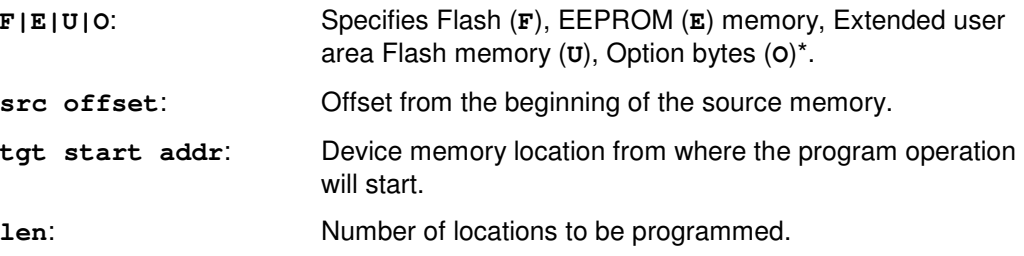

Description:

Programs **len** locations of Flash, EEPROM or Extended user area Flash memory starting from the **tgt start addr** address.

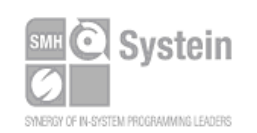

Systein Italia Srl VAT (P.I./C.F.): IT01697470936 Via Giovanni Agnelli, 1 33089 Villotta di Chions (PN) Italy www.smh-tech.com

Phone +39 0434.421111 Registered office / sede legale: Fax +39 0434.639021 info@smh-tech.com

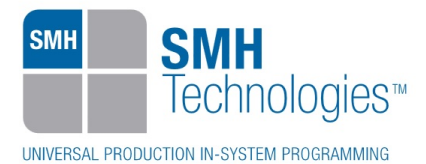

#### **\*Option bytes**

When programming the option bytes, user has always to set a length of 32 bytes.

Based on the figure below, the following is an example of how to set OPBT0.

In this example user loads the option bytes values in the dynamic memory before programming it. The option bytes values must be written in little-endian order:

<OPBTn>  $\rightarrow$  <br/> <br/>byte0 byte1 byte2 byte3>

The order of the option bytes in the dynamic memory (or the FRB file) must be from OPBT0 to OPBT7.

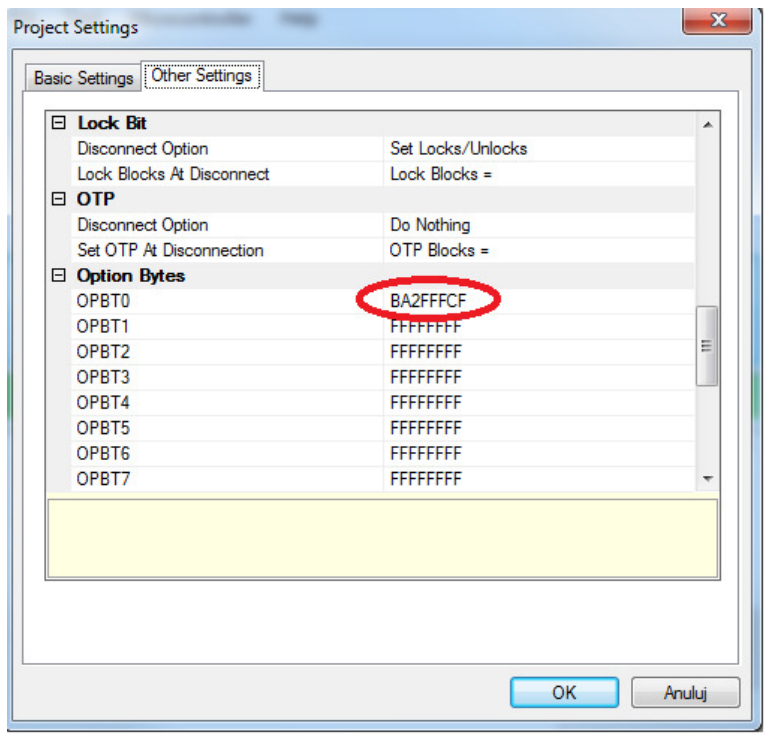

**Figure 1: Project settings window – from Renesas programming application** 

Option bytes layout in the Dynamic memory and programming operations:

**;**Write option bytes values into dynamic memory DMSET \$0 \$10 \$CF \$FF \$2F \$BA \$FF \$FF \$FF \$FF \$FF \$FF \$FF \$FF \$FF \$FF \$FF \$FF DMSET \$10 \$10 \$FF \$FF \$FF \$FF \$FF \$FF \$FF \$FF \$FF \$FF \$FF \$FF \$FF \$FF \$FF \$FF

**;**Set dynamic memory as source data TPSETSRC DYNAMIC

**;**Program the option bytes TPCMD PROGRAM O \$0 \$0 \$20

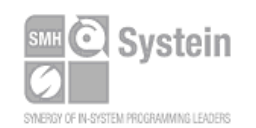

Systein Italia Srl VAT (P.I./C.F.): IT01697470936 Via Giovanni Agnelli, 1 33089 Villotta di Chions (PN) Italy www.smh-tech.com

Phone +39 0434.421111 Fax +39 0434.639021 info@smh-tech.com

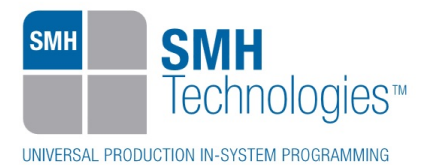

**TPCMD VERIFY** 

Command syntax:

**TPCMD VERIFY F|E|U R <src offset> <tgt start addr> <len>** 

Command parameters and options:

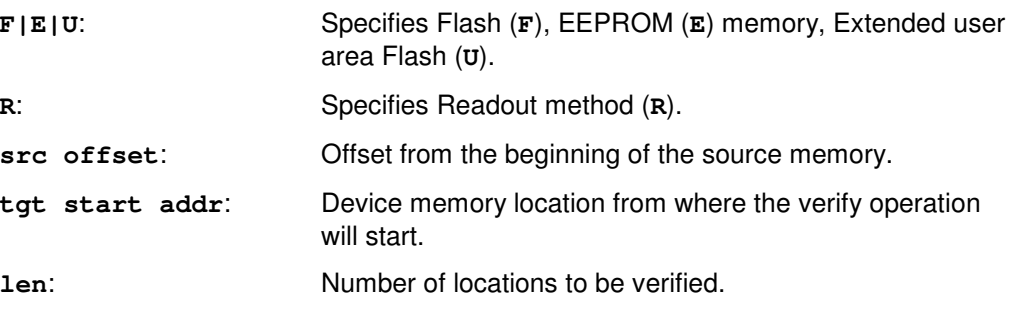

Description:

Verifies **len** locations of Flash, EEPROM or Extended user area Flash memory starting from the **tgt start addr** address.

#### **TPCMD BLOCKERASE**

Command syntax:

**TPCMD BLOCKERASE F|E|U** <tgt start addr> <len>

Command options:

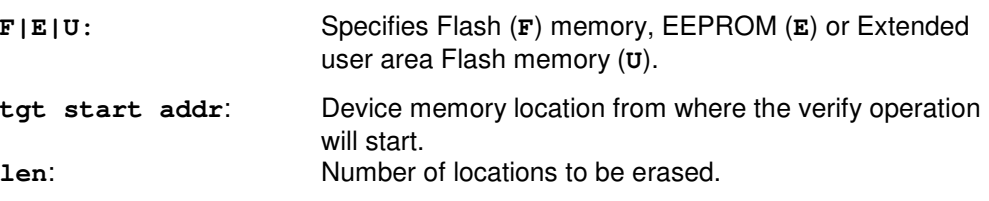

Description:

**'F'** parameter block erases Flash memory. **'E'** parameter block erases EEPROM memory. **'U'** block erases Extended user area Flash memory.

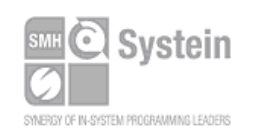

Systein Italia Srl VAT (P.I./C.F.): IT01697470936 Via Giovanni Agnelli, 1 33089 Villotta di Chions (PN) Italy www.smh-tech.com

Phone +39 0434.421111 Registered office / sede legale: Fax +39 0434.639021 info@smh-tech.com

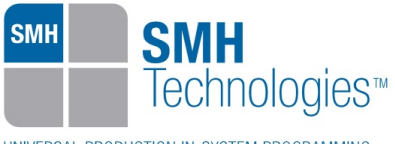

#### **TPCMD READ**

Command syntax:

**TPCMD READ F|E|U <tgt start addr> <len>** 

Command parameters and options:

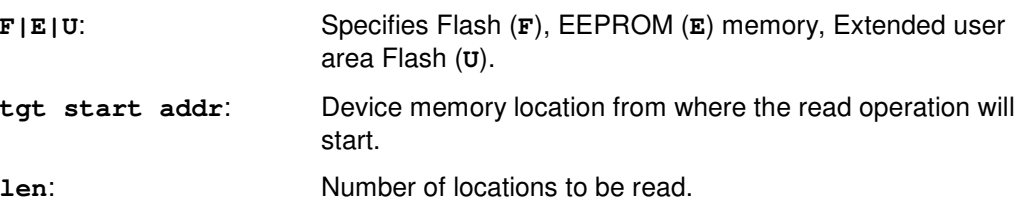

Description:

Reads len locations of Flash, EEPROM or Extended user area Flash memory starting from the tgt start addr address.

#### **TPCMD DUMP**

Command syntax:

**TPCMD DUMP F|E|U <src offset> <tgt start addr> <len>** 

Command parameters and options:

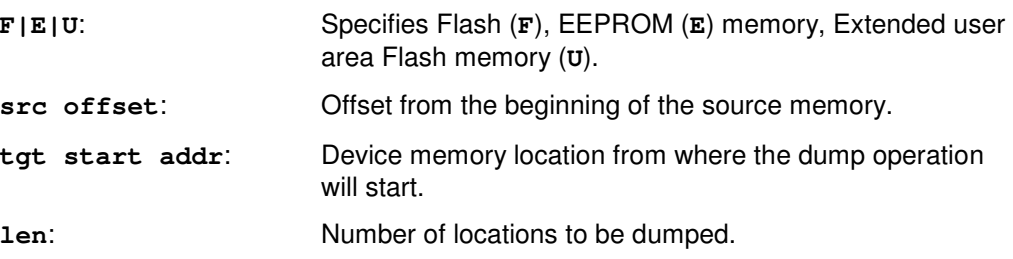

Description:

Dumps **len** locations of Flash, EEPROM or Extended user area Flash memory starting from the **tgt start addr** address.

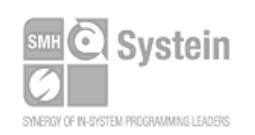

Systein Italia Srl VAT (P.I./C.F.): IT01697470936 Via Giovanni Agnelli, 1 33089 Villotta di Chions (PN) Italy www.smh-tech.com

Phone +39 0434.421111 Registered office / sede legale: Fax +39 0434.639021 info@smh-tech.com

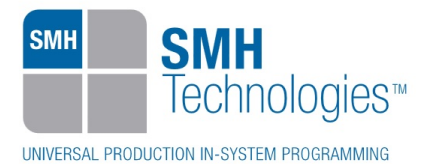

**TPCMD PROTECT** 

Command syntax: **TPCMD PROTECT <security byte>** 

Command parameters and options: **security byte**: The security byte value.

Description: Protects the device, setting the security flags.

## **TPCMD UNPROTECT**

Command syntax: **TPCMD UNPROTECT** 

Command parameters: None.

Description: Unprotect the device.

## **TPCMD GET\_SECURITY**

Command syntax: **TPCMD GET\_SECURITY** 

Command parameters: None.

Description: Print the security flags.

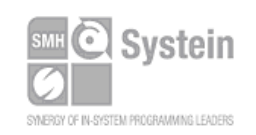

Systein Italia Srl VAT (P.I./C.F.): IT01697470936 Via Giovanni Agnelli, 1 33089 Villotta di Chions (PN) Italy www.smh-tech.com

Phone +39 0434.421111 Registered office / sede legale: Fax +39 0434.639021 info@smh-tech.com

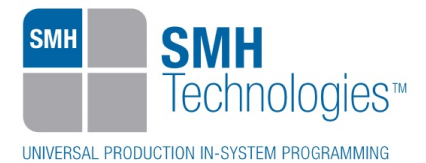

## **TPCMD GET\_ID\_FOR\_AUTHENTICATION**

Command syntax: **TPCMD GET\_ID\_FOR\_AUTHENTICATION** 

Command parameters:

None.

Description:

Print the protection mode byte: 00h for "ID\_Authentication" mode, FFh for "Command protection" mode.

## **TPCMD SET\_SECURITY\_CODE**

Command syntax:

**TPCMD SET\_SECURITY\_CODE <src offset> <tgt start addr> <len>** 

Command parameters and options:

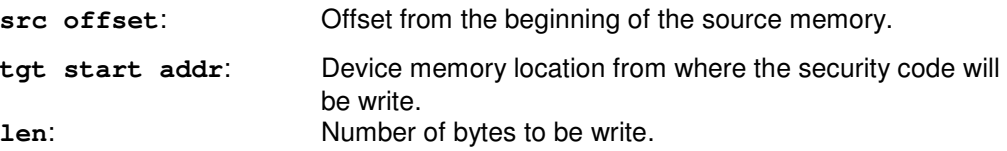

Description: Set the password to secure the device.

## **TPCMD GET\_SECURITY\_CODE**

Command syntax: **TPCMD GET\_SECURITY\_CODE** 

Command parameters: None.

Description:

Print the password set to access the device. Doesn't works after a device restart.

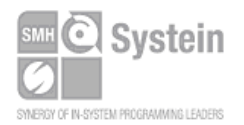

Systein Italia Srl VAT (P.I./C.F.): IT01697470936 Via Giovanni Agnelli, 1 33089 Villotta di Chions (PN) Italy www.smh-tech.com

Fax +39 0434.639021 info@smh-tech.com

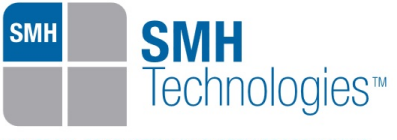

#### **TPCMD GET\_OB**

Command syntax: **TPCMD GET\_OB** 

Command parameters: None.

Description: Print the 32 option bytes.

#### **TPCMD PRINT\_CHIP\_CHECKSUM**

Command syntax: **TPCMD PRINT\_CHIP\_CHECKSUM** 

Command parameters: None.

Description: Print the checksum calculated by the programmed device.

#### **TPCMD CHECK\_CHIP\_CHECKSUM**

Command syntax: **TPCMD CHECK\_CHIP\_CHECKSUM** 

Command parameters: None.

Description: Check the checksum calculated by the programmed device.

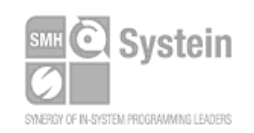

Systein Italia Srl VAT (P.I./C.F.): IT01697470936 Via Giovanni Agnelli, 1 33089 Villotta di Chions (PN) Italy www.smh-tech.com

Phone +39 0434.421111 Registered office / sede legale: Fax +39 0434.639021 info@smh-tech.com

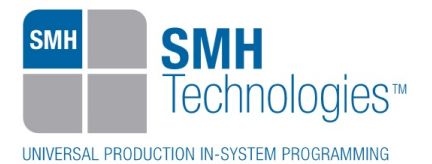

#### **TPCMD VALIDATE\_ICU\_S**

Command syntax: **TPCMD VALIDATE\_ICU\_S** 

Command parameters: None.

Description: Enable the ICU-S (Intelligent Cryptographic Unit). This process is not reversible.

## **TPCMD CHECK\_ICU\_S\_VALID**

Command syntax: **TPCMD CHECK\_ICU\_S\_VALID** 

Command parameters: None.

Description: Check if ICU-S is set right.

## **TPCMD RUN**

Command syntax: **TPCMD RUN** 

Command parameters: None.

Description: Runs the target application.

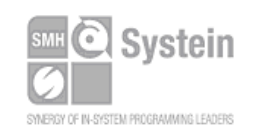

Systein Italia Srl VAT (P.I./C.F.): IT01697470936 Via Giovanni Agnelli, 1 33089 Villotta di Chions (PN) Italy www.smh-tech.com

Phone +39 0434.421111 Registered office / sede legale: Fax +39 0434.639021 info@smh-tech.com

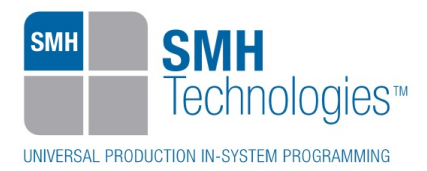

# **5. Typical Programming Flow**

The following flow chart illustrates typical steps to help you write your own script file.

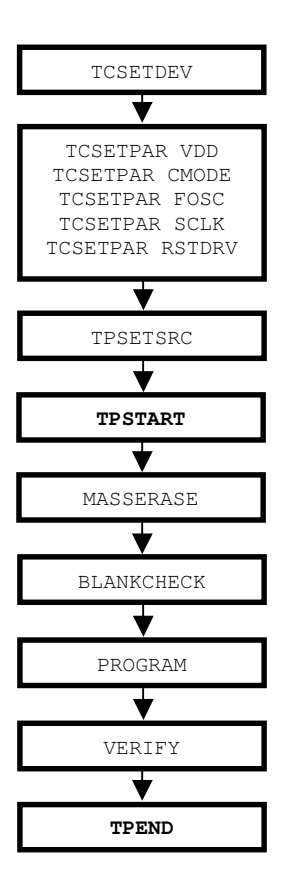

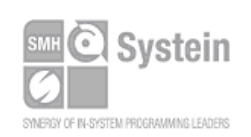

Systein Italia Srl VAT (P.I./C.F.): IT01697470936 Via Giovanni Agnelli, 1 33089 Villotta di Chions (PN) Italy

Phone +39 0434.421111 Fax +39 0434.639021 info@smh-tech.com www.smh-tech.com

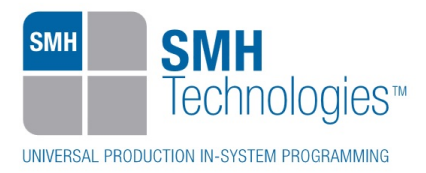

# **6. Script Example**

The example below shows a typical programming flow for Renesas R7F7010143 device.

```
; 
; FLASHRUNNER SCRIPT EXAMPLE FOR NEC R7F7010143 
; 
; Use this example as a starting point for your specific programming needs 
; 
; ---------- 
; 
; Hardware connections 
; 
; DIO0 (FLMD0) 
; DIO1 (FLMD1) 
; DIO2 (JP0_1) Device Output 
; DIO3 (JP0_0) Device Input 
; DIO4 (JP0_2) Device Clock 
; DIO6 (RESET) 
; 
; 
; RV40F Flash technology 
; 
; 768K byte Code Flash size 
; 32K byte Data Flash size 
; 
; 
; Turns off logging 
#LOG_OFF 
; Halt on errors 
#HALT_ON FAIL 
; Sets device 
TCSETDEV RENESAS R7F7010143 RH850
```
**;------------------------** 

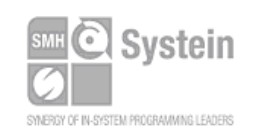

Systein Italia Srl VAT (P.I./C.F.): IT01697470936 Via Giovanni Agnelli, 1 33089 Villotta di Chions (PN) Italy www.smh-tech.com

Phone +39 0434.421111 Fax +39 0434.639021 info@smh-tech.com

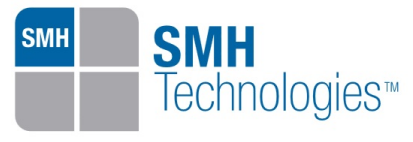

**;FLASHRUNNER I/O Settings ;------------------------ ; Target voltage, mV (change as needed) TCSETPAR VDD 5000 ; Clock oscillator frequency driven by FlashRunner, Hz ; Possible frequencies are: 25000000 divided by a 16-bit prescaler, 0 (DISABLED) TCSETPAR CLKOUT 0 ; VDD rise-time, ms (from 0 ms to 65535 ms) TCSETPAR PWUP 10 ; VDD fall-time, ms (from 0 ms to 65535 ms) TCSETPAR PWDOWN 10 ; RESET rise-time, us (from 0 us to 65535 us) TCSETPAR RSTUP 100 ; RESET fall-time, us (from 0 us to 65535 us) TCSETPAR RSTDOWN 100 ; RESET drive mode: OPENDRAIN or PUSHPULL TCSETPAR RSTDRV OPENDRAIN ;-------------------- ;RH850 ALGO Settings ;-------------------- ; Communication mode settings (CSI supported) TCSETPAR CMODE CSI ; External clock source frequency, Hz (change as needed) ; For this device the maximum FOSC is 24000000 Hz TCSETPAR FOSC 24000000 ; Clock settings, Hz ; For this device the maximum SCLK is 5000000 Hz.** 

**TCSETPAR SCLK 5000000** 

**;---------------------------** 

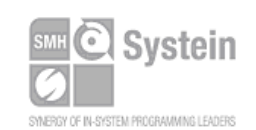

Systein Italia Srl VAT (P.I./C.F.): IT01697470936 Via Giovanni Agnelli, 1 33089 Villotta di Chions (PN) Italy www.smh-tech.com

Phone +39 0434.421111 Fax +39 0434.639021 info@smh-tech.com

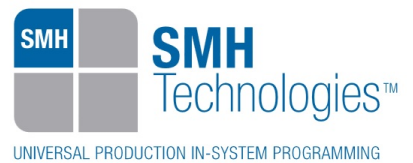

**;Start Programming operation** 

**;--------------------------- ; Image file to be programmed (must be placed in the \BINARIES directory) TPSETSRC FILE TEST.FRB ; Starts programming block TPSTART ;-------------- ;FLASH commands ;-------------- ;MASSERASE operation has the following options: ;C: Mass erases whole memory ;F: Mass erases FLASH memory ;E: Mass erases EEPROM memory TPCMD MASSERASE F ; Blank checks Flash memory (change address and length as needed) TPCMD BLANKCHECK F \$0 \$C0000 ; Programs Flash memory (change addresses and length as needed) TPCMD PROGRAM F \$0 \$0 \$C0000 ; Verifies Flash memory (change addresses and length as needed) TPCMD VERIFY F R \$0 \$0 \$C0000 ;-------------- ;EXTENDED USER AREA FLASH commands ;-------------- ;TPCMD BLOCKERASE U \$1000000 \$8000 ; Blank checks Extended User Area Flash memory (change address and length as needed) ;TPCMD BLANKCHECK U \$1000000 \$8000 ; Programs Extended User Area Flash memory (change addresses and length as needed) ;TPCMD PROGRAM U \$1000000 \$1000000 \$8000** 

**; Verifies Extended User Area memory (change addresses and length as needed) ;TPCMD VERIFY U R \$1000000 \$1000000 \$8000** 

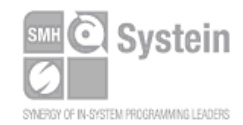

Systein Italia Srl VAT (P.I./C.F.): IT01697470936 Via Giovanni Agnelli, 1 33089 Villotta di Chions (PN) Italy www.smh-tech.com

Phone +39 0434.421111 Fax +39 0434.639021 info@smh-tech.com

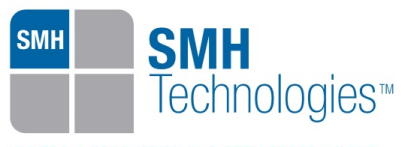

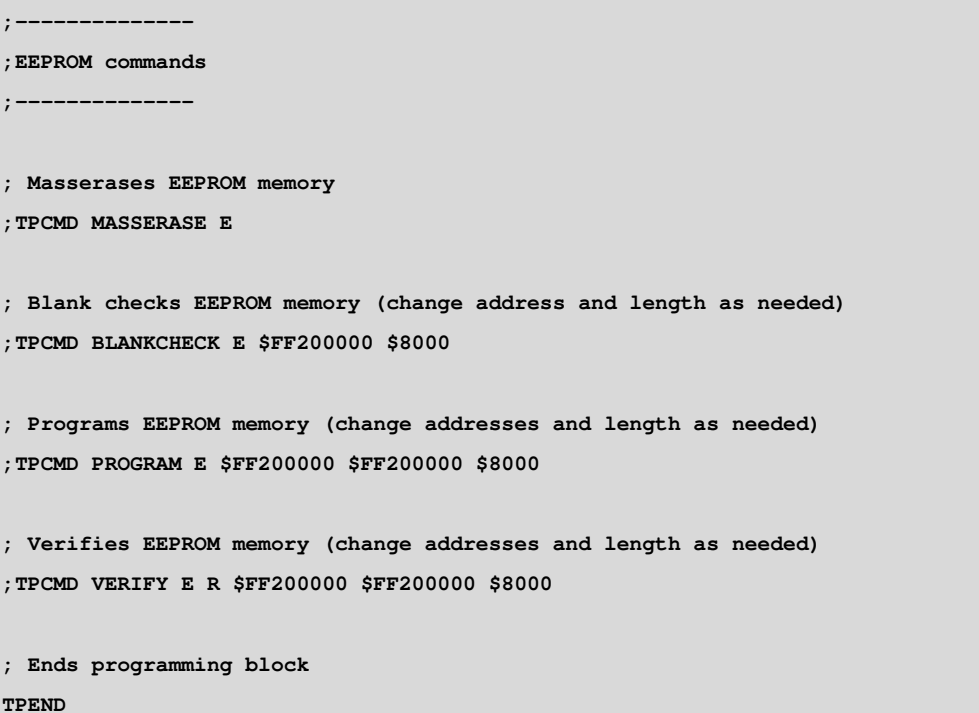

The FlashRunner's system software setup will install script examples specific for each device of the RH850 family on your PC.

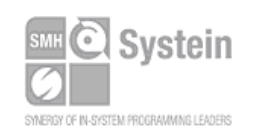

Systein Italia Srl VAT (P.I./C.F.): IT01697470936 Via Giovanni Agnelli, 1 33089 Villotta di Chions (PN) Italy

Phone +39 0434.421111 Fax +39 0434.639021 info@smh-tech.com www.smh-tech.com

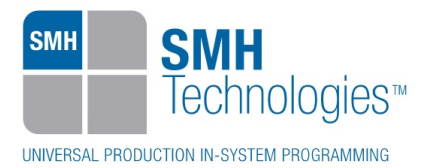

# **7. Programming Times**

The following table shows programming times for selected Renesas RH850 family devices.

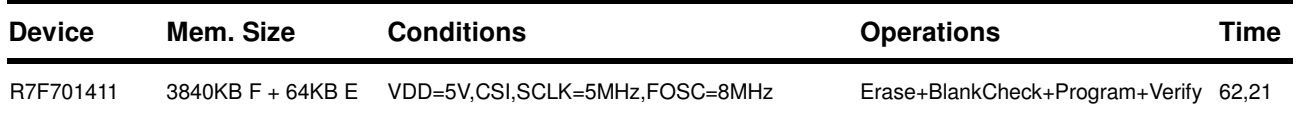

Programming times depend on Programming Algorithm version, target board connections, communication mode, target microcontroller mask, and other conditions. Programming times for your actual system may therefore be different than the ones listed here. SMH Technologies reserves the right to modify Programming Algorithms at any time.

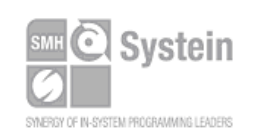

Systein Italia Srl VAT (P.I./C.F.): IT01697470936 Via Giovanni Agnelli, 1 33089 Villotta di Chions (PN) Italy

Phone +39 0434.421111 Fax +39 0434.639021 info@smh-tech.com www.smh-tech.com